### **General Disclaimer**

## **One or more of the Following Statements may affect this Document**

- This document has been reproduced from the best copy furnished by the organizational source. It is being released in the interest of making available as much information as possible.
- This document may contain data, which exceeds the sheet parameters. It was furnished in this condition by the organizational source and is the best copy available.
- This document may contain tone-on-tone or color graphs, charts and/or pictures, which have been reproduced in black and white.
- This document is paginated as submitted by the original source.
- Portions of this document are not fully legible due to the historical nature of some of the material. However, it is the best reproduction available from the original submission.

Produced by the NASA Center for Aerospace Information (CASI)

DRA | LAWGAE)

DEPARTMENT OF ELECTRICAL ENGINEERING SCHOOL OF ENGINEERING OLD DOMINION UNIVERSITY NORFOLK, VIRGINIA

#### ULTRASOUND INSTRUMENTATION FOR THE 7" MACH SEVEN TUNNEL

**By** 

David S. Mazel

and

Roland E. Mielke, Prancipal Investigator

Final Report For the period August 28, 1984 to December 31, 1984 ٦

Prepared for the National Aeronautics and Space Administration Langley Research Center Hampton, Virginia 23665

Under Master Contract Agreement NAS1-17099 Task Authorization No. 40 Allan J. Zuckerwar, Technical Monitor IRB-Acoustics and Vibration Instrumentation Section

 $(NASA-CR-174277)$ ULTRASCUND INSTRUMENTATION N85-16566 FOR THE 7 INCH MACH SEVEN TUNNEL Final Report, 28 Aug.  $-31$  Dec. 1984 (Old Dominion Univ., Norfolk, Va.) 29 p HC A03/MF A01 Unclas CSCL 20A  $G3/71$ 13046

January 1985

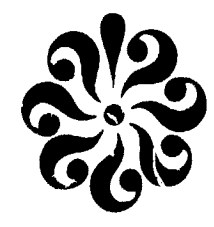

#### DEPARTMENT OF ELECTRICAL ENGINEERING SCHOOL OF ENGINEERING OLD DOMINION UNIVERSITY NORFOLK, VIRGINIA

#### ULTRASOUND INSTRUMENTATION FOR THE 7" MACH SEVEN TUNNEL

By

David S. Mazel

and

Roland R. Mielke, Principal Investigator

Final Report For the period August 28, 1984 to December 31, 1984

Prepared for the National Aeronautics and Space Administration Langley Research Center Hampton, Virginia 23665

Under Master Contract Agreement NAS1-17099 Task Authorization No. 40 Allan J. Zuckerwar, Technical Monitor 'RD-Acoustics and Vibration Instrumentation Section

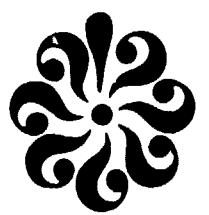

Submitted by the Old Dominion University Research Foundation P. 0. Box 6369 Norfolk, Virginia 23508

January 1985

#### **ABSTRACT**

94i:

Three areas of research are discussed. The first area is a discussion of the use of an APPLE II+ microcomputer to collect data during the operation of the 7" Mach Seven Tunnel. The second area of investigation is a metnod by which the contamination of liquid oxygen is monitored with sound speed tecnniques. Tne last subject area is a study of the electrical equivalent of a transducer oonded to a hiyn pressure fill plug. The three areas are briefly explained and aata gathered for each area is presented.

## TABLE OF CONTENTS

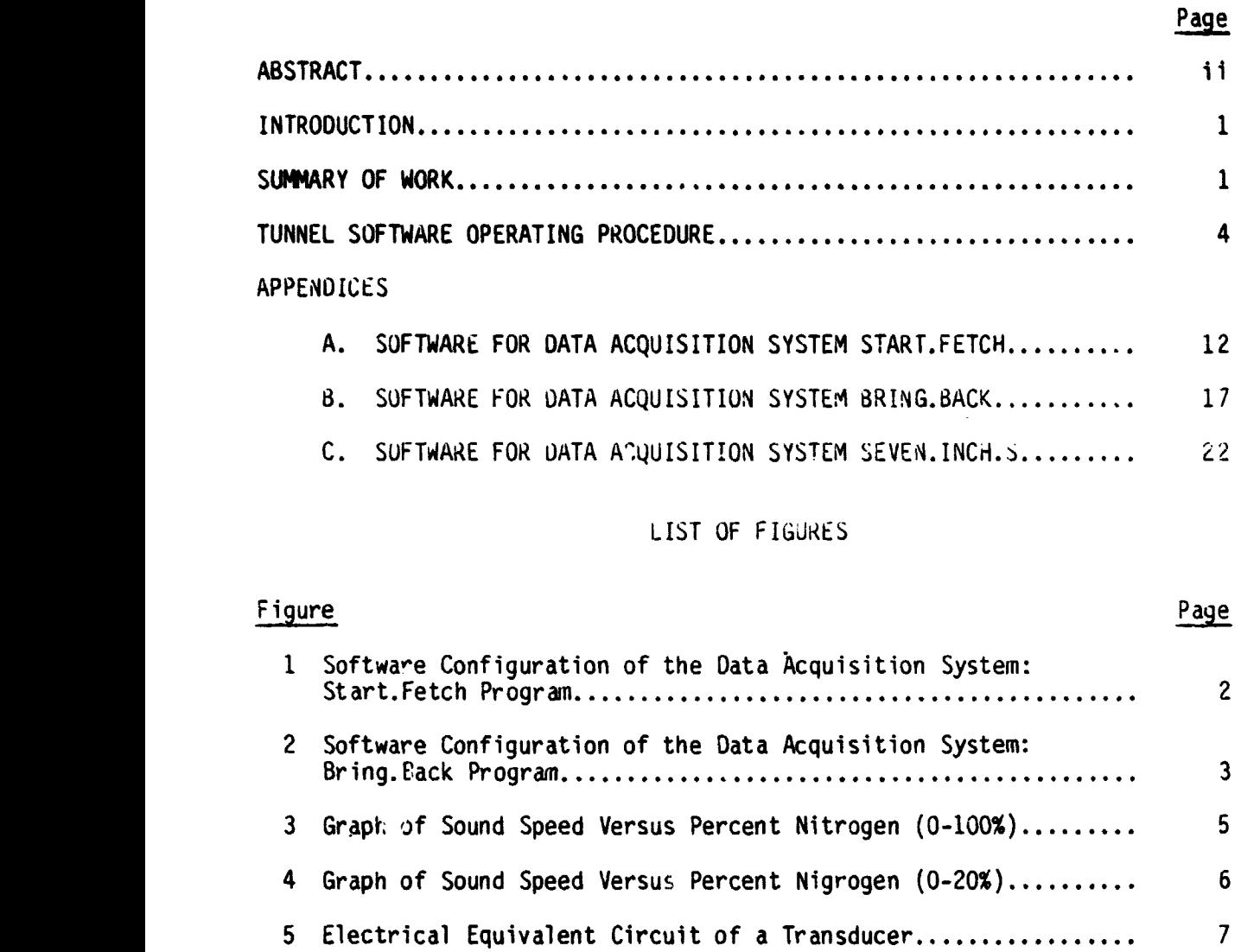

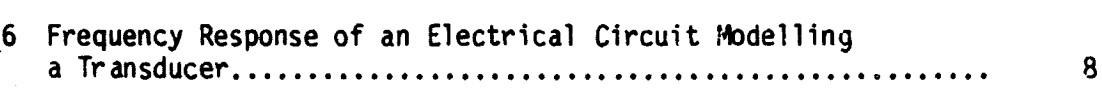

 $\ddot{\phantom{a}}$ 

 $\sim$   $\sim$ 

#### ULTRASOUND INSTRUMENTATION FUR THE 7" MACH SEVEN TUNNEL

**The Contract of Seconds** 

By

#### David S. Mazel<sup>1</sup> and Roland R. Mielke<sup>2</sup>

#### INTRODUCTION

During the past four months, three areas of study have been investigated. The first area is the use of an APPLE 11+ microcomputer to gather data for the 7" Mach Seven Wind Tunnel. Appropriate software was written and tested along with the development of necessary hardware. The next subject area is the monitoring of the contamination of liquid oxygen (LOX) by liquid nit rogen  $(LN_2)$  with sound speed techniques. The last area of inves-Ligation was modeling a transaucer with electrical components. The progres3 in eacn area is oriefly presented. Program listings are given in the appendices. Data from the LOX-LN<sub>2</sub> study is given graphically.

#### SUMMARY OF WORK

The developed software for the 7" Mach 7 wind tunnel allows the user to view instrument readings prior to a test. Immediately b\_fore the test begins, a pushbutton is pressed which triggers the APPLE I1+ to record data from various instruments. After the test is completed, another pushbutton is pressed which stops the APPLE II+ from taking data. The recorded data are saved on a diskette. Thus, the data can be reviewed at later times, or printed on paper for permanent record. Flowcharts are shown in Figures 1 and 2. A user's guide is provided in the next section. The program listings are shown in Appendices A, B, and C.

<sup>&</sup>lt;sup>1</sup> Undergraduate Research Assistant, Department of Electrical Engineering, Old Dominion University, Norfolk, Virginia 23508.

<sup>2</sup> Chairman/ Associate Professor, Department of Electrical Engineering, Old Dominion University, Norfolk, Virginia 235U8.

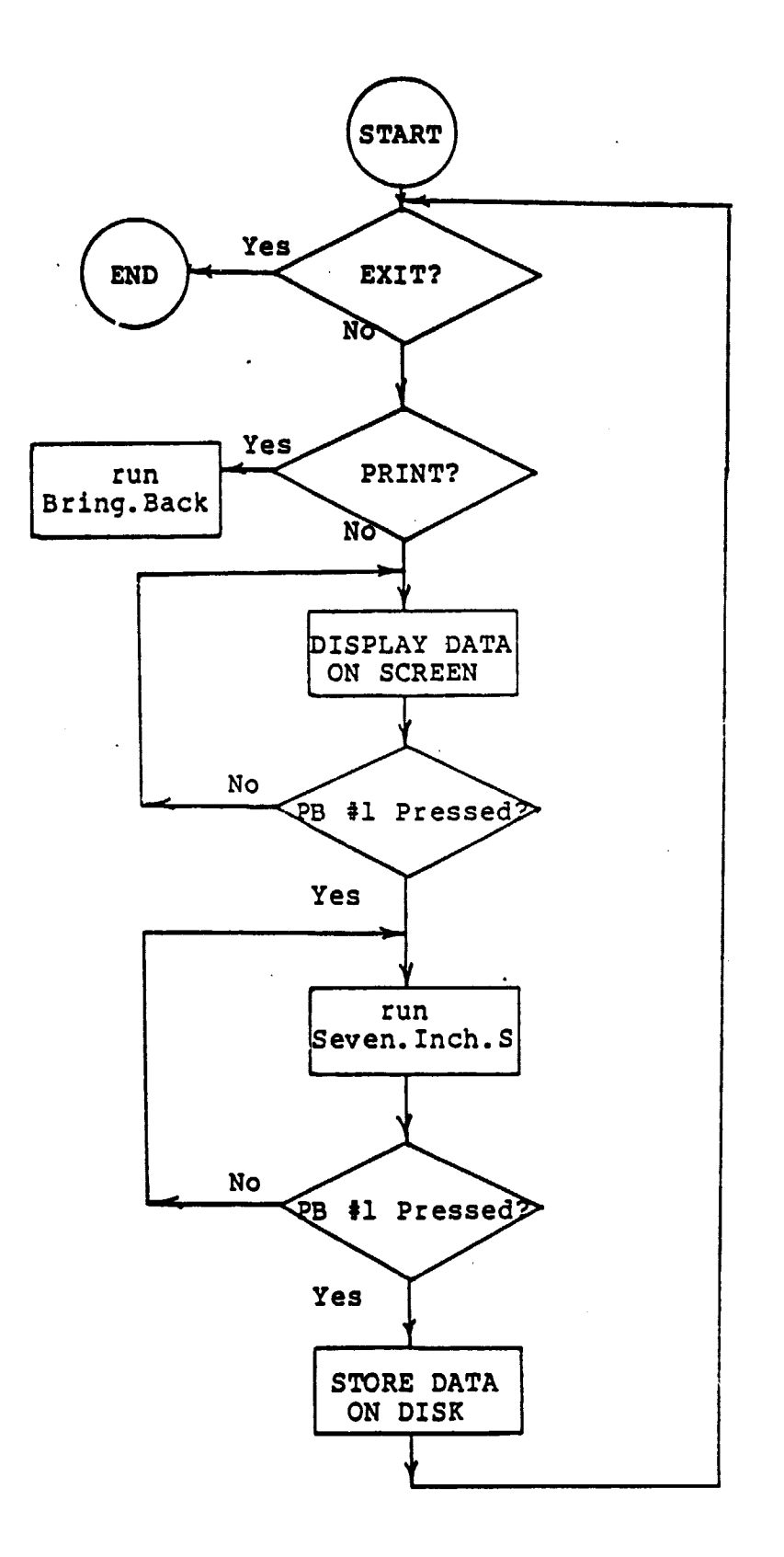

Figure 1. Software Configuration of the Data Acquisition System: Start.Fetch Program.

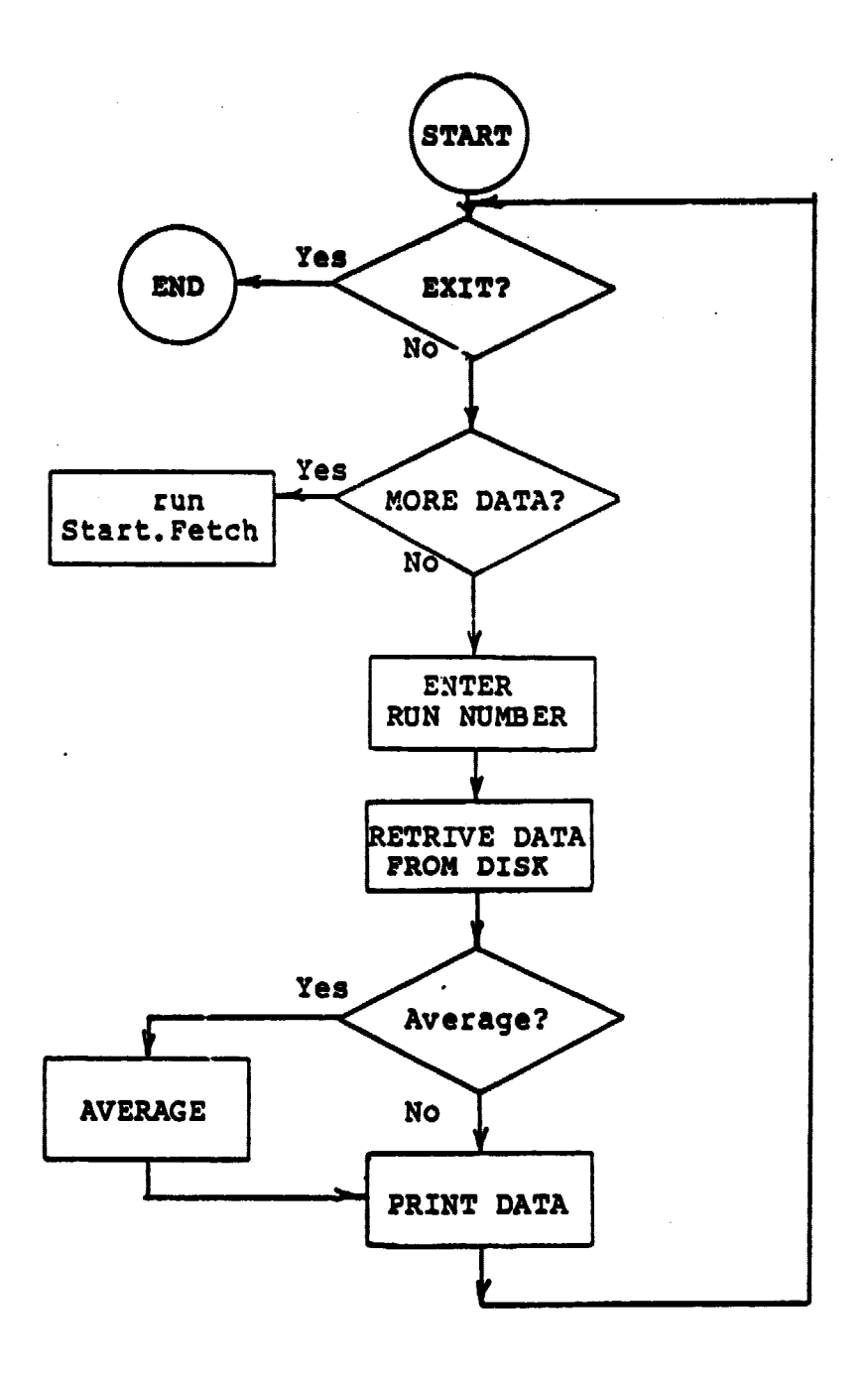

Figure 2. Software Configuration of the Data Acquisition System:<br>Bring.Back Program.

The second area of interest, LN<sub>2</sub> -LOX contamination monitoring, was **completed. Data representing the results of numerous experiments is pre**sented graphically in Figures 3 and 4. A paper concerning LN<sub>2</sub>-LOX contami**nation monitoring is being written for a** NASA reference publication.

The last area of research concerned an invention, NASA **case number LAR13300-1-CU, to monitor liquid levels in high pressure tanks. A transducer was oonded to a high pressure** fill plug. The fill plug is placed in direct contact witn the liquid and the transducer is excited. The plug and transducer comprise a composite resonator which emits an ultrasonic pulse into the liquid. The transducer also receives the reflected pulse. The time difference between the transmitted and reflected pulses indicate the liquid deotn. The technique is pulse-echo.

A transducer can be modelled as two inductor-capacitor (L-C) circuits. When the transducer is bonded to the plug, however, additional modes of excitation exist. Each additional mode is represented by an additional L-C circuit. The circuit which models the composite resonator is shown in Figure 5. The circuit was analyzed with E.C.A.P. (Electronic Circuit Analysis Program) to compare the frequency response of the model with the frequency response of the actual transducer. A sample graph, as generated with E.C.A.P., **is given in Figure 6. This graph compares favorably with the actual response of the composite resonator (not shown).**

#### **TUNNEL SOFTWARE OPERATING PROCEDURE**

#### A. Initialization

ia.

1. Turn on the **video monitor (Monitor III)** Turn on the printer (Epson)

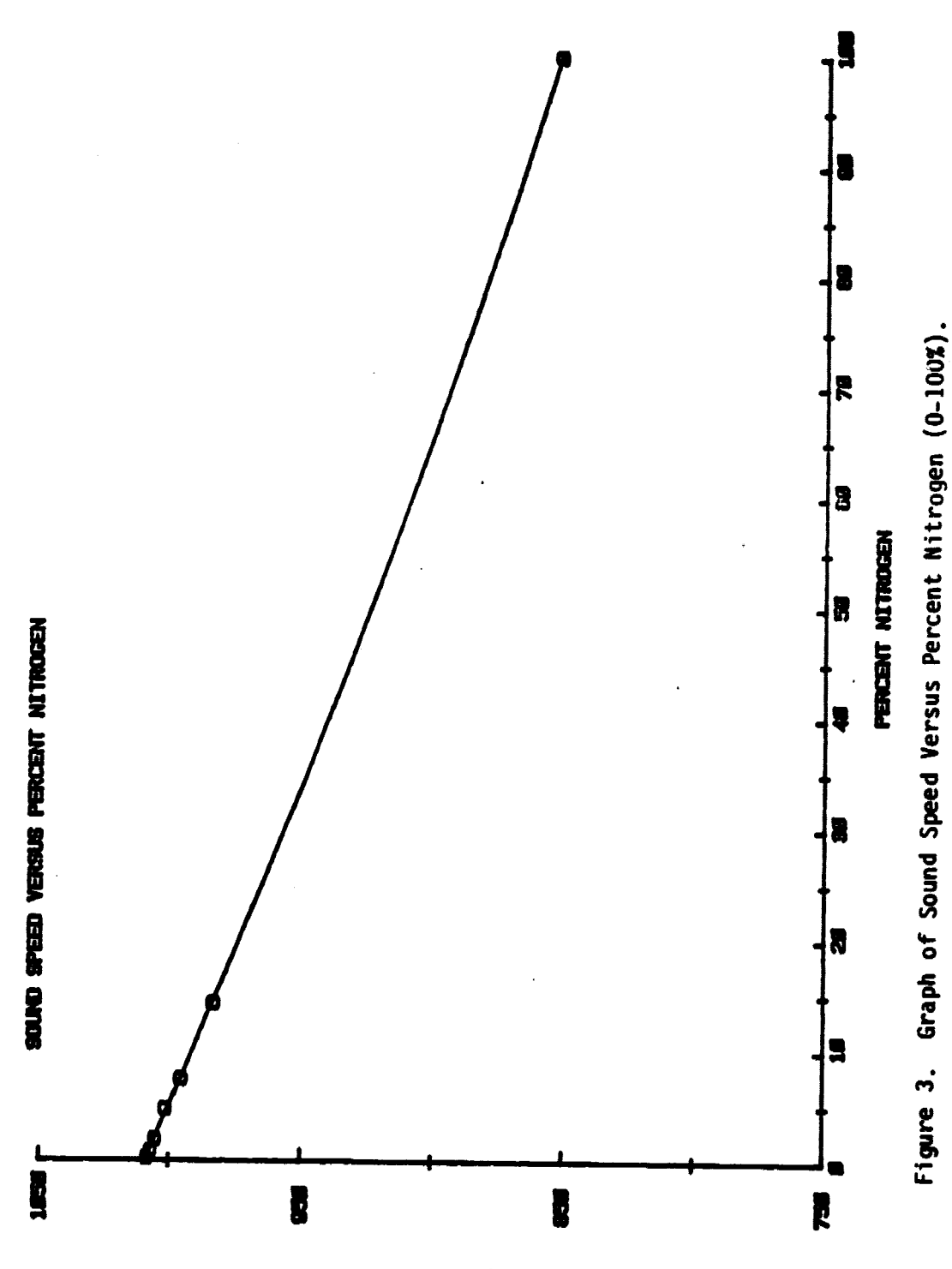

'asses anos

5

 $\ddot{\phantom{0}}$ 

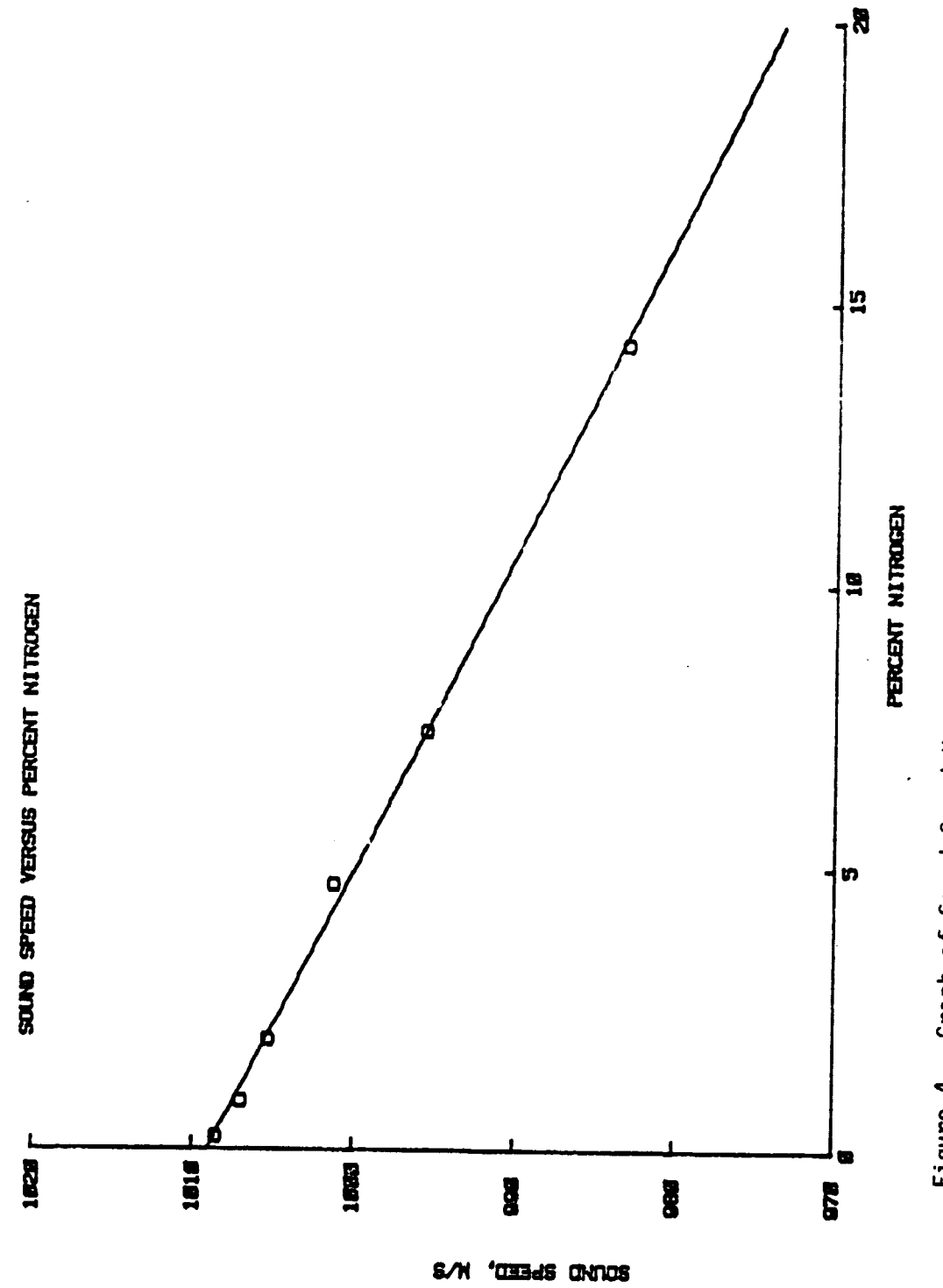

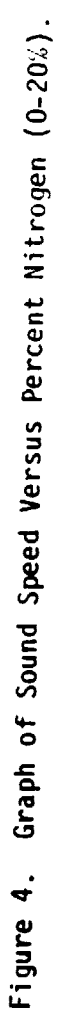

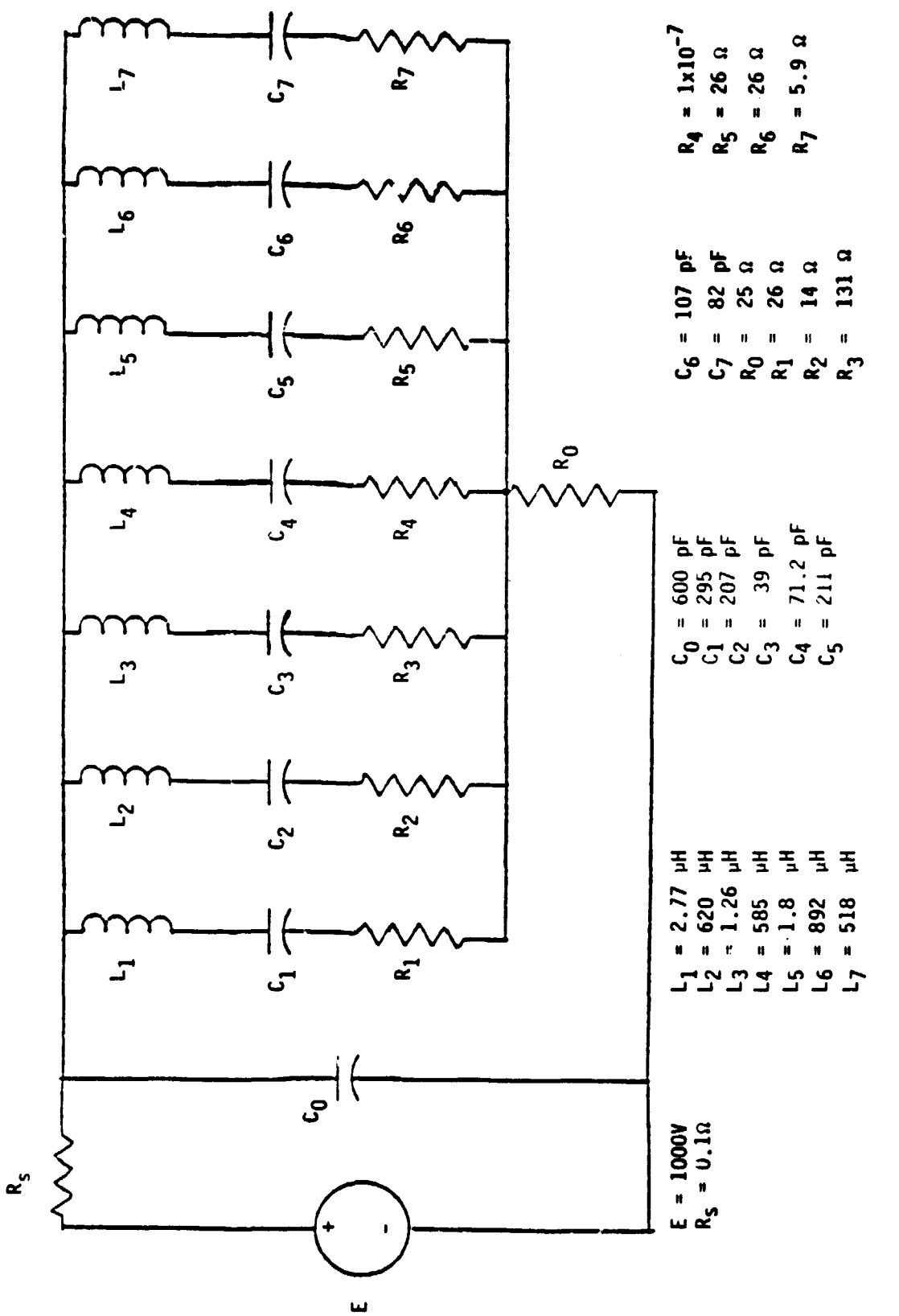

Figure 5. Electrical Equivalent Circuit of a Transducer.

 $\overline{7}$ 

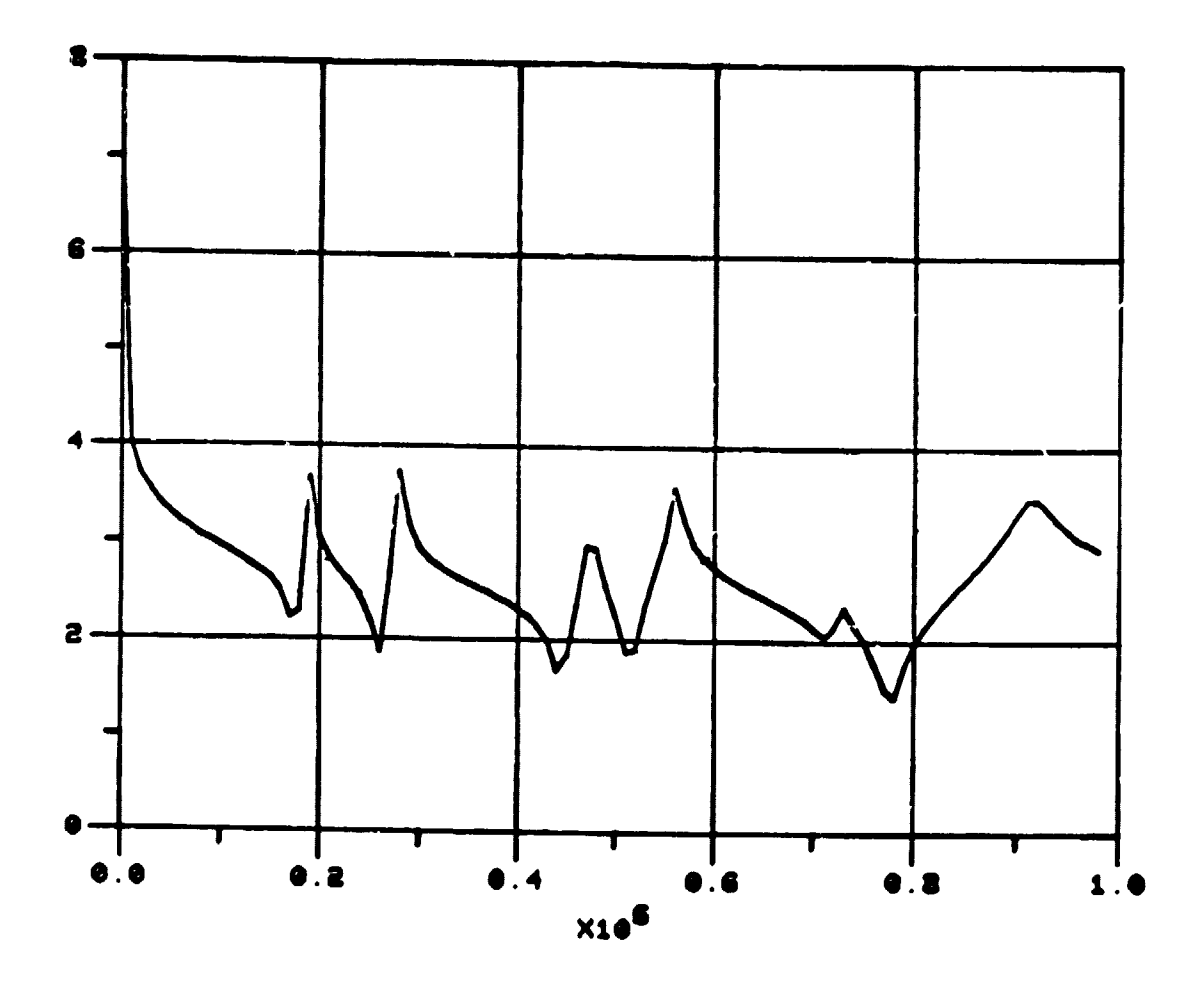

Figure 6. Frequency Response of an Electrical Circuit Modelling a<br>Transducer.

Turn on the computer (APPLE II+)

Note: Power indicator lights on the three units should be on.

The "IN USE" light on Disk Drive 1 should be on.

- 2. Insert a prepared disk into Drive 1.
- J. Close the door of the disk drive.
- 4. Wait for the "IN USE" light of Drive 1 to go off.
- 5. Observe the video monitor

One will see

ENTER YOUR CHOICE

- (1) RETRIEVE UATA FROM DISK
- (2) DISPLAY AND COLLECT DATA FROM INSTRUMENTS
- 3) EXIT PROGRAM
- b. If one wants to print data already saved, type "1" followed by <return>.
- 1. If one wants to gather new data from the instruments, type **112"** followed by <return>.
- 8. If one wants to quit, type "3" followed by <return>.
- d. Retrieval of Data from Disk
	- 1. If one just typed "1", as described above, the disk will have been activated for approximately ten seconds.

The video monitor will show:

ENTER YOUR CHOICE

- (1) RETRIEVE DATA FROM DISK
- (2) RECORD DATA FROM INSTRUMENTS
- (3) EXIT PROGRAM
- 2. If one wishes to retrieve already stored data, type "1" followed by

<retu,•n>.

3. If one wishes to gather new data from the instruments, type "2" followed by <return>.

4. If one wishes to exit, type "3" followed by <return>.

#### (Data Retrieval)

5. You will see

ENTER THE RUN NUMBER

- 6. Type the run number of the desired data followed by  $\langle$ return $\rangle$ .
- 7. Disk drive 1 will be activated.
- J. Wait for the "IN USE" light to go off.
- 9. You will see
	- (1) OUTPJT TO PRINTEA
	- (2) OJTPUT TO PRINTER WITH AVERAGING
- 10. Type the number of your choice, followed by  $\langle$ ret $\rangle$ rn $\rangle$ .
- 11. Be certain the "ON LINE" light of the printer is iliwninatea. If the light is off, press the "CN LINE" button. The light should now be on.
- 12. Check all cable connections if a problem occurs.
- 13. After the printing is completed, the computer will display the menu shown in 81 above.
- Notes: (1) Choice 1 prints all data taken. Time is minute:second.
	- (2) Choice 2 prints the data averaged together within each second. Time is minute:second.

C. Collecting Data

- 1. One will see the menu listed in A5.
- 2. Enter your choice as described in A6, 7 and 8.

10

 $\sim$  .

3. One will see

ENTER THE RUN NUMBER

- 4. Type the run number for the data followed by <return>.
- 5. The screen will show the present readings of the instruments.
- 6. The screen should show, for example:
	- 1) CELL OUTPUT 0.00 MV
	- 2) AMP OUTPUT 0.00 VOLTS
	- 3) CELL TEMP 8.54 DEGREES
	- 4) SAMPLE TEMP 0 DEGREES
	- 5) SAMPLE FLOW 53 CCM
	- 6) REF FLOW 22 CCM
	- 7) CAVITY PRESS -10 TORR
	- \$) INLET PRESS 2 TORR

TUE OCT 9 3:30:40 pm

- 7. To save data, press the button on game paddle 1.
- 8. To stop gathering data, press the button on game paddle  $\emptyset$ .
- 9. The disk drive will be activated.
- 10. The menu in A5 will be displayed.
- 11. Proceed as desired.

D. Exiting the Program

This choice ends the program.

One can observe the files saved on disk by typing "CATALOG" <return>. Other available commands may be found in the APPLE DOS MANUAL.

ì

# APPENDIX A:

 $\sim 10^{-11}$ 

 $\label{eq:2.1} \frac{1}{\sqrt{2}}\int_{\mathbb{R}^3} \frac{1}{\sqrt{2}}\left(\frac{1}{\sqrt{2}}\right)^2\left(\frac{1}{\sqrt{2}}\right)^2\left(\frac{1}{\sqrt{2}}\right)^2\left(\frac{1}{\sqrt{2}}\right)^2\left(\frac{1}{\sqrt{2}}\right)^2\left(\frac{1}{\sqrt{2}}\right)^2.$ 

# SOFTWARE FOR DATA ACQUISITION SYSTEM

## START.FETCH

 $\mathbf{I}$ 

ı

**JLIST** 

```
START.FETCH 9/20/84
\mathbf{a}REM
   ONERR GOTO 2000
-1
3 CLECT = 34048: REM
                          $8500
   HIMEM: 8192: REM
                           $2000
\blacksquare\overline{\phantom{a}}DIM A X(1.8)10 D$ = CHR$ (4):F1 = 0PRINT D$; "BLOAD GETAI13, A$9500"
15
17PRINT D$; "BLOAD SEVEN. INCH. 0, A$8500"
18
    PR# 0: HOME : CALL 1002:F1 = 0
    POKE 34214,100: REM
19CHANGE FOR SAMPLE RATE
20
    PRINT "ENTER YOUR CHOICE"
    PRINT \sqrt[4]{1}RETRIEVE DATA FROM DISK"
30
    PRINT *(2)DISPLAY AND COLLECT DATA FROM INSTRUMENTS"
40
    PRINT *(3)EXIT PROGRAM"
45
    INPUT CHOICE
50
    IF CHOICE <
                   \rightarrow 1 AND CHOICE \left\langle \rightarrow \right\rangle 2 AND CHOICE \left\langle \rightarrow \right\rangle 3 THEN
ADGOTO 20
65
    IF CHOICE = 3 THEN END
70
    IF CHOICE = 2 THEN
                           GOTO 500
30
    REM RETRIEVE DATA
90
    PRINT D$: "RUN BRING.BACK"
500
     REM DISPLAY AND DATA COLLECTION
510
     INPUT "ENTER THE RUN NUMBER "; RU
520
     GOTO 1000: REM
                         DISPLAY
530
     CALL CLECT
540 SIZE = ( PEEK (2) * 256 + PEEK (1)) - 2 * 16 ^ 3
545 D\hat{s} = CHR\hat{s} (4)<br>546 CALL 1002
547
     PRINT
     PRINT D$; "BSAVE RUN"; RU; ", A$2000, L"; SIZE
550
560
     GOTO 18
900
     DATA
                5,8,5,1,0,1,0,1,0,1,0,1,0,1,5,1,5,1910
     REM THE ABOVE NUMBERS ARE SLOT, SUM OF AVERGS, GAIN, AVERG FOR CHNL, G
     AIN, AVERG, ETC.
1000
             DISPLAY ROUTINE
       REM
1010
       HOME
       VTAB 2: HTAB 2: PRINT "1. CELL OUTPUT ";
1020
       HTAB 33: PRINT " MV ":
1030
1040
       UTAB 4: HTAB 2: PRINT "2. AMP OUTPUT";
       HTAB 33: PRINT "VOLTS";
1050
       VTAB 6: HTAB 2: PRINT "3. CELL TEMP":
1060
       HTAB 33: PRINT "DEGREES ";
1070
1080
       UTAB 8: HTAB 2: PRINT "4. SAMPLE TEMP";
       HTAB 33: PRINT "DEGREES";
1090
1100
       VTAB 10: HTAB 2: PRINT "5. SAMPLE FLOW";
                           CCM";
1110
       HTAB 33: PRINT "
       VTAB 12: HTAB 2: PRINT "6. REF FLOW";
1120
                           CCM";
       HTAB 33: PRINT "
1130
1140
       VTAB 14: HTAB 2: PRINT "7. CAVITY PRES";
1150
       HTAB 33: PRINT " TORR"
1160
       VTAB 16: HTAB 2: PRINT "8. INLET PRES";
       HTAB 33: PRINT " TORR";
1170
1172
                           KEEP UNITS ON THE SCREEN
       POKE 33,33: REM
       RESTORE
1173
                    GOTO 1510
1175
       IF FI THEN
1210
       READ SLOT
```
· 今、程源高度電子発電機

 $1220$  A $X(0,0) =$  SLOT 1230 READ M  $1240$  A% $(1,0) = -M$  $1245$  DUM =  $1$ 1250 FOR CHNL = 1 TO 8 1255 READ Gr1IN,AVERG 1260 FOR  $J =$  DUM TO (AVERG  $+$  DUM  $-$  1)  $1270$  A% $(0, J)$  = CHNL + 16 \* GAIN<br>1275 NEXT J 1273 **NEXT** J  $1280$  DUM = DUM + AVERG 1285 NEXT CHNL<br>1290 POKE 8.1: 1290 POKE 8,1: CALL **38144**  $1295$  DUM =  $1$ 1300 RESTORE : READ A, B 1305 FOR CHNL =  $1$  TO 8  $1306$  SUM = 0: READ C, AVERG 1307 FOR  $J = DUM TO$  (AVERG + DUM - 1) 1308 SUM =  $AX(1, J) + SUM$ 1309 NEXT J  $1311$  A% $(1,$ CHNL) = INT (SUM / AVERG)  $i313$  DUM = DUM + AVERG 1315 NEXT CHNL 1370 FOR 1 = 1 TO 8  $1380$  TEMP =  $A\%$ (1, I)<br> $1390$  ON I GOSUB 11 1390 ON I GOSUB 11000,12000,1 3000,14000,15000,16000,17000,18000 1400 NEXT I 1402 PR# 4: IN# 4 INPUT "%";T\$ '406 PR# 0: IN# 0 1409 VTAB 20: HTAB 10: PRINT T\$;" ";<br>1410 IF PEEK ( - 16286) > 127 THEN IF PEEK  $(-16286)$  > 127 THEN POKE 33,40: HOME : GOTO 530 1421 GOTO 1290 1500  $J = 2 * 16 * 3 + 5:$  REM \$2005 1505 COTO 1000  $1510$  COUNT =  $1$ 1530 FOR I = 1 TO 8 1540 A(1,I) = PEEK (J) \* 256 + PEEK (J + 1) 1550  $J = J + 2$ 1560 NEXT I  $FOR I = 1 T0 8$ 1572 TEMP =  $AX(1,1)$ 1574 ON I GOSUS 11000,12000,13000,14000,15000,16000,17000,18000 NEXT 1  $1580$  COUNT = COUNT + 1<br> $1590$  IF J  $>$  = LN + 8 1590 IF  $J > = LN + 8192$  THEN GOTO 18<br>1600 IF COUNT = 21 THEN  $J = J + 4$ : GOT  $1600$  IF COUNT = 21 THEN  $J = J + 4$ : GOTO 1510<br> $1610$  GOTO 1530 1610 GOTO 1530<br>2000 REM ERR REM ERROR <del>HA</del>NDLING ROUTINE (DOS)<br>Q2 = PEEK (222): REM ERROR CODE  $2010$   $QZ =$  PEEK (222): REM 2020 FLASH<br>2030 IF QZ IF  $QZ = 8$  THEN PRINT "I/O ERROR": PRINT "CHECK THE DISK DRIVE": GOTO 2060 2040 IF QZ = 9 THEN PRINT "DISK FULL": PRINT "CHANGE DISKS": GOTO 2060<br>2050 PRINT "FATAL ERROR" 2050 PRINT "FATAL ERROR" 2060 PRINT "PRESS 'RETURN' WHEN READY" 2065 NORMAL s PRINT GET AA\$ 2080 IF ASC (AA\$) < > 13 THEN GOTO 2070 2100 PRINT<br>2105 IF 02 2105 IF QZ < > 8 AND QZ < > 9 THEN SOTO 18 **80TO 540**<br>REM 3800 3900 REM<br>11000 UT 11000 VTAB 2: HTAB 22  $11010$  Q2 = 2  $\div$  4096 11020 RESULT = TEMP  $*$  QZ - 1.0

 $11030$  RESULT = 100 \* RESULT<br>11035 RESULT = INT (100 \* RESULT)  $\frac{1}{4}$  100<br>11040 Z\$ = STR\$ (RESULT) + 11050 PRINT LEFT\$ (2\$,6); 11060 **RETURN** 12000 **UTAB 4: HTAB 22** 12010 QZ =  $5 / 4096$ 12012 IF TEMP < 9 THEN PRINT "0.00";: GOTO 12050 12020 RESULT = TEMP  $\div$  QZ 12030 Z\$ = STR\$ (RESULT) + " 12040 PRINT LEFTS (Z\$,4); 12050 RETURN 13000 VTAB 6: HTAB 22  $13010$  QZ = 5000 / 4096 13020 RESULT = TEMP  $\neq$  QZ 13030 Z\$ = STR\$ (RESULT) + " 13040 PRINT LEFT\$ (2\$,6); 13050 RETURN VTAB 8: HTAB 22 14000 14010 QZ =  $5 / 4096$ 14020 RESULT = TEMP \* QZ \* 1000 14030 RESULT = INT (RESULT + 0.5)  $14040$   $Z\$  = STR\$ (RESULT)  $14070$  2\$ = 2\$ + \* 14080 PRINT LEFT\$ (2\$,6): 14090 RETURN 15000 VTAB 10: HTAB 22 15010 QZ = 20000 / 4096 15020 RESULT = TEMP  $*$  02  $15030$  P\$ = STR\$ (RESULT) + ".  $15040$   $2\overline{ }$  =  $18$  $15050$  FOR QZ = 1 TO 6 15060 IF MID\$ (P\$, QZ, 1) < > "." THEN Z\$ = Z\$ + MID\$ (P\$, QZ, 1): NEXT Q  $\mathbf{z}$  $15070$   $2\% = 2\% +$  " 15080 PRINT LEFT\$ (2\$,6); 15100 RETURN 16000 VTAB 12: HTAB 22  $16010$  QZ = 2000 / 4096  $16020$  RESULT = TEMP  $\neq$  QZ  $16030$  Z\$ = ""  $16040$  P\$ = STR\$ (RESULT) + ".  $16050$  FOR QZ = 1 TO 6 16060 IF MID\$ (P\$,QZ,i) < > "." THEN Z\$ = 2\$ + MID\$ (P\$,QZ,1): NEXT Q **z**  $16070$  Z\$ = Z\$ + " PRINT LEFT\* (Z\*,6); 16080 16100 RETURN 17000 VTAB 14: HTAB 22  $17010$  QZ = 2 / 4096  $117020$  RESULT = (TEMP - 2048) \* 02 17030 RESULT = 100 \* RESULT 17035 RESULT = INT (10 \* (RESULT + 0.05)) / 10  $17040$  2\$ =  $"$ IF ABS (RESULT) < 0.05 THEN 2\$ = "0.00": GOTO 17080 17055 17056 IF ABS (RESULT) =  $> 0.05$  THEN Z\$ = STR\$ (RESULT)  $17080$  2\$ = 2\$ + " PRINT LEFT\$ (Z\$,6); 17090 17100 RETURN 18000 VTAB 16: HTAB 22 18010 QZ =  $2 / 4096$ 18020 RESULT = (TEMP - 2048) \* QZ 18030 RESULT = RESULT # 1000  $18040$  2\$ =  $11$  $13050$  P\$ =  $3TR$$  (RESULT) + ". 18055 IF ABS (RESULT) ( 1 THEN P\$ = "0." + P\$

15

 $\bar{J}$ 

 $\ddot{\phantom{a}}$ 

○2000年の電話の電話の電話の電話を2000年に2000年12月12日に1992年12月

18060 FOR QZ = 1 TO 6<br>18070 IF MIDS (PS,QZ,1) < > "." THEN ZS = ZS + MIDS (PS,QZ,1): NEXT Q<br>Z 18080 Z\$ = Z\$ + "<br>18090 PRINT LEFT\$ (Z\$,6);<br>18100 RETURN

 $\sim 10^{-11}$ 

 $\sim$   $\epsilon$ 

 $\sim 10^6$ 

 $\sim 100$  km s  $^{-1}$ 

# APPENDIX B:

# SOFTWARE FOR DATA ACQUISITION SYSTEM

# BRING.BACK

・後者の後には、「大学の大学の大学の大学の大学の大学の大学の大学の大学の大学の大学の大学、「この「この大学」、「この大学」、「この大学」、「この大学」、「この大学」、「この大学」、「この大学」、「この

]LIST 0 REM BRING.BACK 9/20/84  $5$  HIMEM: 8192: REM  $20000$ DIM XX(4)  $10 \text{ D}$ \$ = CHR\$ (4):F1 = 0 18 PR#  $0:$  HOME : CALL  $1002:$ F1 = 0 20 PRINT "ENTER YOUR CHOICE"<br>30 PRINT "(1) RETRIEVE DATA 30 PRINT • (I) RETRIEVE DATA FROM DISK" 40 PRINT "(2) RECORD DATA FROM INSTRUMENTS"<br>45 PRINT "(3) EXIT PROGRAM" 45 PRINT \*(3) EXIT PROGRAM\*<br>50 INPUT CHOICE 50 INPUT CHOICE<br>60 IF CHOICE ( IF CHOICE  $\leftarrow$  > 1 AND CHOICE  $\leftarrow$  > 2 AND CHOICE  $\leftarrow$  > 3 THEN GOTO 20 65 70 IF CHOICE 3 THEN END IF CHOICE 2 THEN PRINT D\$;"RUN START.FETCH" 80 PRINT : PRINT 90 INPUT "ENTER THE RUN NUMBER ';RU 110 FS FL\$ = "RUN" + STR\$ (RU)<br>100 REM RETRIEVE DATA FRO REM RETRIEVE DATA FROM DISK 110 PRINT D\$;"SLOAD ";FL\$;",A\$2000" 120 LN  $\equiv$  PEEK (43617) \* 256 + PEEK (43616): REM LENGTH OF THE DATA  $140$  PRINT "(1) OUTPUT TO PRINTER" PRINT "(1) OUTPUT TO PRINTER"  $145$  PRINT "(2) OUTPUT TO PRINTER WITH AVERAGING " 150 INPUT CHOICE 160 IF CHOICE  $\langle \rangle$  ) 1 AND CHOICE  $\langle \rangle$  > 2 THEN 60TO 130  $175$  IF CHOICE = 2 THEN GOTO 3000 180 REM PP.INTING ROUTINE 200 PR# 1  $210$  FOR  $1 = 1$  TO 5<br> $220$  PRINT 220 PRINT<br>230 NEXT 230 NEXT I<br>235 PRINT " 235 PRINT " RUN NUMBER ";RU: PRINT : PRINT<br>240 PRINT " TIME CELL OUTPUT AMP CELL OUTPUT AMP OUTPUT CELL TEMP SAM PLE TEMP<sup>"</sup><br>PRINT " 250 PRINT (SEC) (MV) (V) (DEGREES) (DEG REES)"  $260$  FLAG = 0 265 I = 1: IF FLAG THEN I = 9<br>275 IF FLAG THEN I = 1 - 8: IF FLAG THEN  $I = I - 8$ : REM RESET I TO GET TIME 280 A\$ - CH'2\$ ( PEEK (8192 + I)) + CHR\$ ( PEEK (8193 + I)) <sup>+</sup> "s" <sup>+</sup> CHR\$ ( PEEK (8194 + I)) + CHR\$ ( PEEK (8195 + I))<br>IF FLAG THEN I = I + 12: GOTO 300: REM - CHECK THIS FOR THE FIRST T 290 IF FLAG THEN  $I = I + 12$ : GOTO 300: REM IME IN THE LOOP  $295$   $I = I + 4$ <br>300 PRINT " 300 PRINT • ";A\$;• ';  $305$  ON  $\approx$  1  $310$  FOR  $J = I$  TO  $I + 6$  STEP 2 320 Tr;'MP - PEEK (8192 + J) \* 256 + PEEK (8193 + J) 330 IF NOT (FLAG) THEN ON DN GOSUS 11010,12010,13010,14010 340 IF FLAG THEN ON ON GOSUB 15010,16010,17010,18010 PRINT  $\cdot$  $355 \text{ ON} = \text{ON} + 1$ 360 NEXT J **PRINT**  $380$  I = I + 16<br>410 IF I > = 410 IF  $I > = LM$  and not (FLAG) THEN GOTO 430<br>415 IF  $I > = LM$  and FLAG THEN GOTO 18  $IF I > = LN AND FLAG THEN GOTO 18$ 420 SOTO 273 430 PRINT : PRINT : PRINT<br>435 PRINT "RUN NUM 435 PRINT " RUN NUMBER ";RU: PPINT : PRINT<br>440 PRINT " TIME SAMPLE FLOW REF SAMPLE FLOW REF FLOW CAVITY PRES I NLET PRES"<br>PRINT " 450 PRINT " (SEC) (CCM) (CCM) (TORR)

]

 $(TORR)$ 470  $FLAG = 1$ GOTO 265 480. AVERAGING ROUTINE 3000 REM 3005 PR# 1 3010 FOR  $I = 1$  TO 5: PRINT : NEXT I RUN NUMBER "; RU: PRINT : PRINT PRINT \* 3020 PRINT \* CELL OUTPUT AMP OUTPUT CELL TEMP TIME **SA** 3030 MPLE TEMP" (SEC) (MV)  $(0)$ (DEGREES) 3040 PRINT ' **CDE** GREES) "  $3050$   $I = 1$ 3060 A\$ = CHR\$ < PEEK <8192 + I>> + CHR\$ < PEEK <8193 + I>> + ":" + **CHR\*** ( PEEK (8194 + I)) + CHR# ( PEEK (8195 + I)) 3070 TM = PEEK  $(8195 + 1)$  $3080$   $I = I + 4$ 3090 FOR  $X = 1$  TO 4:XX(X) = 0: NEXT X  $3100$  COUNT = 0 3110 FOR  $X = 1$  TO 4 3120 XX(X) = PEEK (8192 + I) + 256 + PEEK (8193 + I) + XX(X)  $3130 I = I + 2$ 3140 NEXT X 3150 COUNT = COUNT + 1  $3155$   $I = I + 8$  $3160$  TT = PEEK  $(8195 + 1)$ 3170 IF TT = TM THEN  $I = I + 4$ : GOTO 3110 3180 REM AVERAGE DATA 3190  $FOR X = 1 T0 4$ 3200 XX(X) = XX(X) / COUNT 3210 NEXT X 3220 PRINT "  $"!A$ \$:"  $\cdot$  : 3230 FOR  $X = 1$  TO 4  $3240$  TEMP =  $XX(X)$ 3250 ON X GOSUB 11010, 12010, 13010, 14010 3260 PRINT ' <sup>"</sup> 1 3270 NEXT X 3275 PRINT 3280 IF I < LN - 8 THEN GOTO 3060  $3500$   $1 = 1$ FOR  $I = 1$  TO 3: PRINT : NEXT I 3510 PRINT " RUN NUMBER "; RU: PRINT : PRINT 3515 PRINT \* 3530 **TIME** SAMPLE FLOW REF FLOW CAVITY PRES INLET PRES" 3535 PRINT ' (SEC)  $(CCM)$ (CCM) (TORR) (TORR)'  $3550$   $I = 1$ 3560 A\$ = CHR\$ ( PEEK (8192 + I)) + CHR\$ ( PEEK (8193 + I)) + ":" + CHR\$ ( PEEK (8194 + I)) + CHR\$ ( PEEK (8195 + I)) 3570 TM = PEEK (8195 + I)  $3580 I = I + 12$ 3590 FOR  $X = 1$  TO 41XX(X) = 01 NEXT X  $3600$  COUNT = 0  $3610$  FOR  $X = 1$  TO 4 3620 XX(X) = PEEK (8192 + I) + 256 + PEEK (8193 + I) + XX(X)  $3630$   $1 = 1 + 2$ 3640 NEXT X 3650 COUNT = COUNT +  $1$  $3660$  TT = PEEK  $(8195 + 1)$ 3670 IF TT = TM THEN I =  $I + 12$ : GOTO 3610 REM AVERAGE DATA 3680 3690  $FOR X = 1 TO 4$ 3700 XX(X) = XX(X) / COUNT 3710 NEXT X  $"14$1"$  $^{\bullet}$  ( 3720 PRINT " 3730 FOR  $X = 1$  TO 4  $3740$  TEMP = XX(X)

19

 $\alpha$ 

3750 ON X GOSUB 15010,16010,17010.18010<br>3760 PRINT " " " " "<br>3770 NEXT X PRINT " NEXT X PRINT IF I < LN THEN ©OTO 3360 OOTO 18 REM **REM** VTAB 21 WAS 22 QZ =  $2$  / 4096 RESULT = **TrMP QZ -** <sup>1</sup> RESULT = 100 \* RESULT 11035 RESULT = INT (100 + RESULT) / 100 **Z8 -** STR\$ (RESULT) + **PRINT LEFTS (ZS,6);** RETURN VTAB 4: **WAS 22** QZ = 5  $\div$  4096 IF TEMP < 9 THEN PRINT 1 0.00":: OOTO 12030 RESULT = TEMP \* QZ  $2$ \$ = STR\$ (RESULT) + " 12040 PRINT LEFT\$ (2\$,4); 12030 RETURN<br>13000 VTAB 6 VTAB 6: HTAB 22 QZ = 5000 / 4096 RESULT = TEMP  $\div$  QZ Z\$ = STP\$ (RESULT) + " PRINT LEFT\$ RETURN 140JO VTAP 8: HTA8 22 QZ = 5 / 4096 RESULT = TEMP \* QZ \* 1000 RESULT = INT (RESULT + 0.5) 14040 Z\$ = STR\$ (RESULT)  $2\%$  =  $2\%$  +  $"$  PRINT LEFTS (Z\$,6); **RETURN**  VTAB 101 **WAS 22** QZ = 20000 / 4096 RESULT = TEMP  $\div$  QZ P\$ = STR\$ (RESULT) + ". 2\$ =  $"$  FOR  $QZ = 1$  TO 6 if mids (Ps,QZ,1) < > "." Then  $2$ \$ =  $2$ \$ + mids (Ps,QZ,1): Next Q Z  $24 = 24 + 7$  PRINT LEFT\$ (ZS,6); RETURN VTAB 121 **WAS 22** QZ = 2000  $/$  4096 RESULT = TEMP  $\div$  QZ  $2\%$  =  $\degree$ <br> $16040$   $P\%$  =  $S$ **STR\$ (RESULT) + ".**  FOR  $QZ = 1$  TO 6<br> $16060$  IF MIDS (PS.02 **IF MID\$ (P\$,QZ,l)** <sup>&</sup>lt; <sup>&</sup>gt; ".• THEN **ZS - Z\$** <sup>+</sup> **MID\$ (P\$,QZ,I): NEXT Q Z**  $2\pm$   $=$   $2\pm$   $+$   $+$  PRINT LEFTS (Z\$,6); RETURN VTAB 141 HTAS 22  $QZ = 2 / 4096$ 17020 RESULT = (TEMP - 2048) + QZ 17030 RESULT = 100 \* RESULT<br>17035 RESULT = INT (10 \* (1  $INT (10 * (RESULT + 0.05)) / 10$   $23 =$  "" 17055 IF ABS (RESULT) < 0.05 THEN Z\$ = "0.00": GOTO 17080

17056 IF ABS (RESULT) =  $> 0.05$  THEN 25 = STRS (RESULT)  $17090$   $28.7$ NT<sup>\*</sup> LEFT\* (23,6); 17100 RETURN 18000 VTAB 16: HTAB 22 18010 QZ = 2 / 4096<br>18020 RESULT = (TEMP - 2048) \* QZ<br>18030 RESULT = RESULT \* 1000  $18040$  2\$ =  $14$  $18050$  P\$ = STR\$ (RESULT) + ". 18055 IF ABS (RESULT) < 1 THEN P\$ = "0." + P\$<br>18055 IF ABS (RESULT) < 1 THEN P\$ = "0." + P\$<br>18050 FOR Q2 = 1 TO 6<br>18070 IF MID\$ (P\$,Q2,1) < > "." THEN 2\$ = 2\$ + MID\$ (P\$,Q2.1); NEXT Q  $\overline{z}$  $18080$  2\$ = 2\$ +  $"$ 18090 PRINT LEFT\$ (2\$,6);<br>18100 RETURN

**DESCRIPTION** 

 $\mathbf{v}$ 

APPENDIX C: SOFTWARE FOR DATA ACQUISITION SYSTEM SEVEN. INCH.S

: ASM

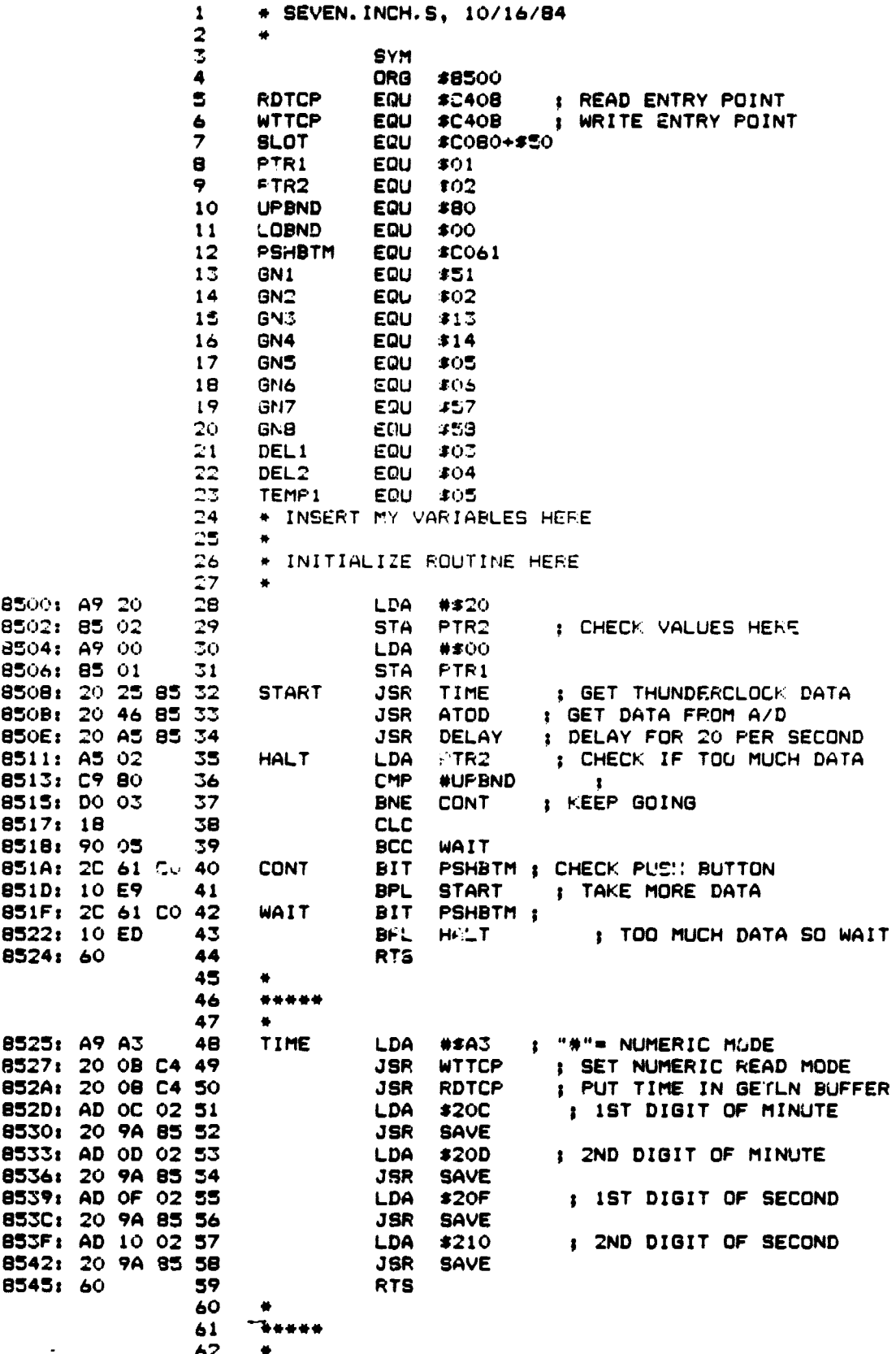

 $\bullet$ 

 $\ddot{\phantom{0}}$ 

 $\cdot$ 

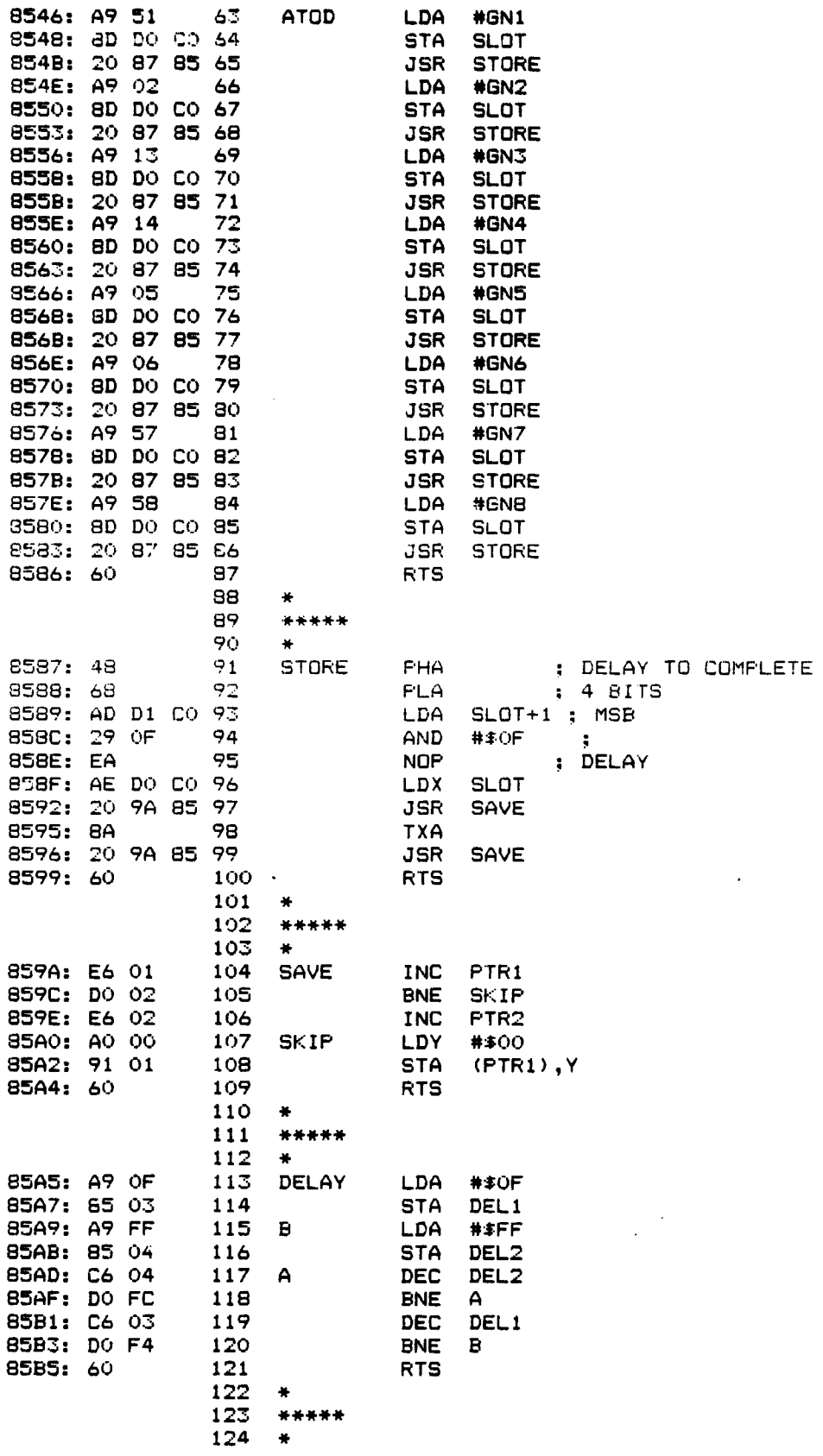

 $--$  END ASSEMBLY  $---$ 

 $\sim 10^{-1}$ 

 $\mathcal{L}$ 

 $\sim$ 

TOTAL ERRORS: 0

 $\sim$ 

 $\mathcal{L}_{\text{max}}$ 

182 BYTES GENERATED THIS ASSEMBLY

 $\frac{1}{\sqrt{2}}\sum_{i=1}^{n} \frac{1}{\sqrt{2}}\left(\frac{1}{\sqrt{2}}\right)^2$ 

 $\bar{z}$ 

 $\sim 10^7$ 

 $\hat{\mathcal{A}}$ 

 $\bullet$